## **MF190**

# **USB Modem Quick Guide**

**DiGi Internet**™

noadband/3G/WiFi

LEGAL INFORMATION

Copyright © 2011 ZTE CORPORATION.

Specification

The manual is published by ZTE Corporation. We reserve the right to make modifications on print errors or update

specifications without prior notice.

All rights reserved.

Corporation.

Version No.: R1.0

and a mobile phone, and combines mobile communication with Internet perfectly. It supports data services through the mobile phone network, enabling you to communicate anytime and anywhere.

HSDPA: 7.2 Mbps DL

different.

nicroSD capability

Micro is a

Getting to know your device

Indicator
 Front Cover
 Modem Cap
 SIM/USIM card slot
 microSD card slot
 USB Connector

The following figure shows the appearance of the MF190. It is only for your reference. The actual product may be

Hardware Installation

following picture.

possible, shown as the following picture.

1. Put finger on the bottom finger grip, and then lift the front cover of the modem to release and remove.

Notes: Do not open the front cover rudely so as to avoid the damage of the front cover.

downwards into the slot, and then push SIM/USIM card as far as

3. Insert the microSD card into the microSD card slot.

Insert your microSD card into the microSD card slot, shown as the ZTE CORPORATION

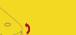

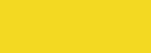

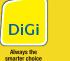

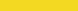

Postcode: 518057

NO. 55, Hi-tech Road South, ShenZhen, P.R.China

. Put the front cover of the modem flatly upon the body of modem. Direct the front cover towards the locking catches on the sides of the modem and push the front cover of the modem to lock the front cover into its place.

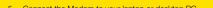

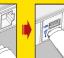

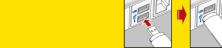

Various icons are presented to enable quick operation of the following functions:

### ifferent operating systems, the installation procedures may be difference. Follow the system prompts during

For Windows OS

system prompts to complete the software installation. Warning and Notice

Safe removal from your system

### How to use your modem

| the Internet.                                                  | before using the mode.  Be aware of the usage where there are explied.  The use of electronic observe and obey all to bo not touch the innument of the modern of the modern of the moder |
|----------------------------------------------------------------|----------------------------------------------------------------------------------------------------|
| ew button to fill in a new contact person and contact details. |                                                                                                    |
| figuration for the USB modem.                                  |                                                                                                    |

Please use original accessories or accessories that are authorized. Using any unauthorized accessories may

Operating of laptop and desktop PCs and the modem may interfere with medical devices like hearing aids and pacemakers. Please always keep them more than 20 centimeters away from such medical devices when they are turned on. Turn the modem off if necessary. Consult a physician or the manufacturer of the medical device

v. Power failures, surges, fire, flood, accidents, actions of third parties or other events outside ZTE's

- your modem's performance, and violate related national regulations about telecom terminals.

- · Do not use the modem immediately after a sudden temperature change. In such case, it will produce dew

• This warranty is End User's sole remedy and ZTE's sole liability for defective or nonconforming items, and is in

lieu of all other warranties, expressed, implied or statutory, including but not limited to the implied warranties of merchantability and fitness for a particular purpose, unless otherwise required under the mandatory provisions

- iii. End User's mishandling, misuse, negligence, or improper installation, disassembly, storage, servicing on

No dismantling by non-professionals and only qualified technicians can undertake repair work.
 Operating temperature range of -10°C ~ +60°C and humidity range of 5% ~ 95% are recommended.

- iv. Modifications or repairs not made by ZTE or a ZTE-certified individual.

- How to get help
  You can get Help by:
  Clicking Help on the software.
  Sending E-mail to mobile@zte.com.c.

cost of capital, cost of substitute facilities or product, or any downtime cost.

Visiting http://www.zte.com.cn
Calling Service Hotline: +86-755-26779999